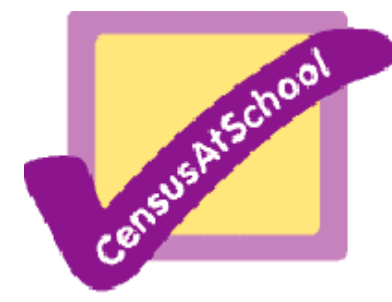

# Data Handling on a Graphic Calculator

### STEP 1

To find the data handling or statistics section of your calculator simply press the STAT button or find STATS on your menu. This gives you access to data lists, calculations and sorting options.

## STEP 2

Now for the tedious bit we can't get round - we will need some data to work on. This will have to be entered laboriously by you. Calculators have a series of lists to edit or enter data into. Input the following heights from CensusAtSchool into list 1 often called L1.

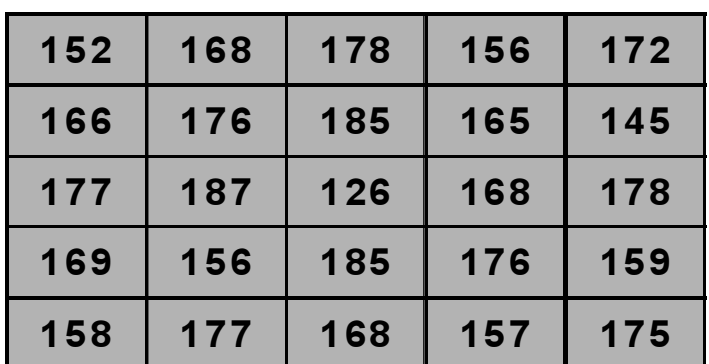

### STEP 3

Now your calculator can do the work. You may need to experiment, however, these are all fairly easy and logical on most graphical calculators.

- 1) **SORT** your list into ascending or descending order. common keys for this are SRT-A SRT-B SortA(L1)
- 2) CALCULATE some simple statistics from the data. 1-VAR Stats usually will give you a wide range including the mean, the sum, standard deviation, number of data, min and max value, median, mode, quartiles etc.

#### 3) GRAPH the data.

You can usually select from a choice of a histogram, box-plot, scatter or line graph using STAT PLOT or STAT GRAPH. Draw (i) a histogram (ii) a box plot of the data. The level of control you have over the graph will vary from calculator to calculator. For example you may need to alter the window to see the data or it may be set automatically.

The TRACE key on many calculators will show

you key values on the graph.

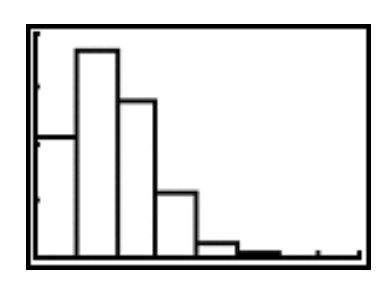

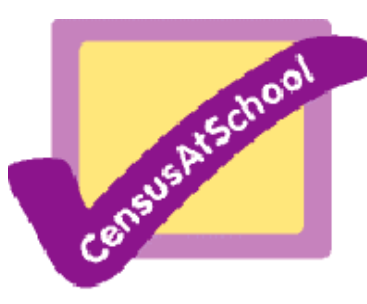

 A very useful website all about graphic calculators and their uses can be found at http://www.mathsnet.net/graphcal/graphiccalcs.html

#### Exercises to try:

 A) Can you find numbers that will display a particular box plot e.g. Find 10 numbers that would produce the following box plot:

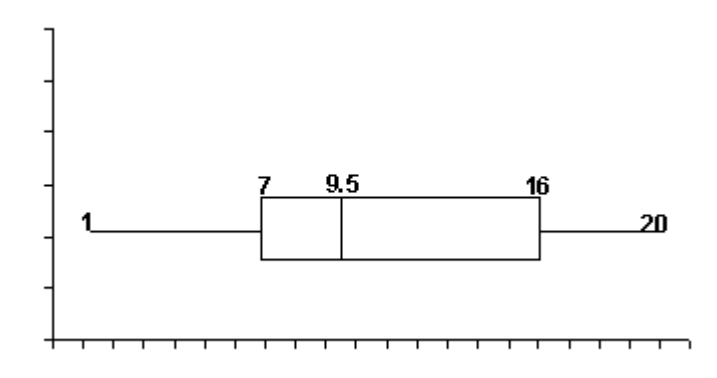

- B) Are there other sets of ten numbers that would give the same box plot?
- C) Can you find sets of ten numbers that will give the following?

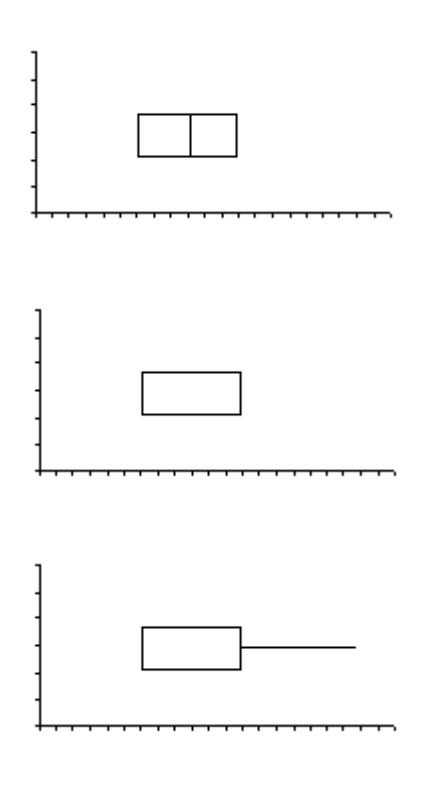